## Fichier:Commander un drive - ses courses en ligne IMG 0022.PNG

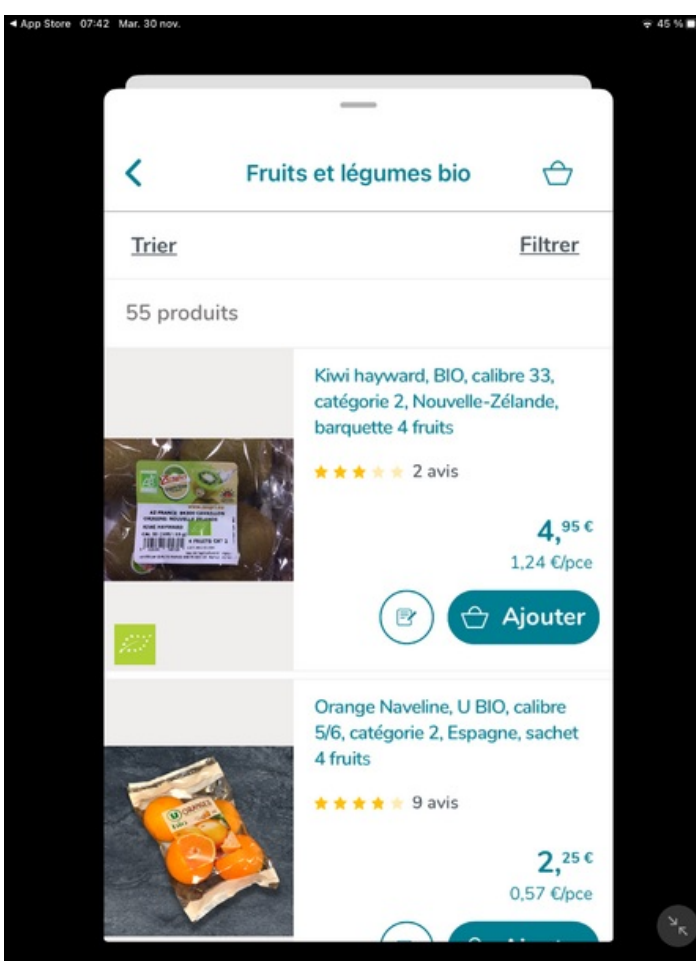

Taille de cet aperçu :450 × 600 [pixels](https://rennesmetropole.dokit.app/images/thumb/b/b2/Commander_un_drive_-_ses_courses_en_ligne_IMG_0022.PNG/450px-Commander_un_drive_-_ses_courses_en_ligne_IMG_0022.PNG).

Fichier [d'origine](https://rennesmetropole.dokit.app/images/b/b2/Commander_un_drive_-_ses_courses_en_ligne_IMG_0022.PNG) (1 620 × 2 160 pixels, taille du fichier : 1,02 Mio, type MIME : image/png) Commander\_un\_drive\_-\_ses\_courses\_en\_ligne\_IMG\_0022

## Historique du fichier

Cliquer sur une date et heure pour voir le fichier tel qu'il était à ce moment-là.

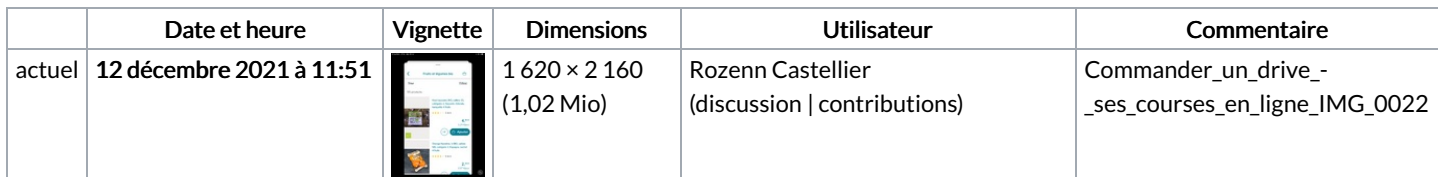

Vous ne pouvez pas remplacer ce fichier.

## Utilisation du fichier

La page suivante utilise ce fichier :

[Commander](https://rennesmetropole.dokit.app/wiki/Commander_un_drive_-_ses_courses_en_ligne) un drive - ses courses en ligne